## <span id="page-0-0"></span>**Monitor plano Dell™ SE197FP**

### **Acerca del monitor**

[Vista frontal](file:///C:/data/Monitors/se197FP/sp/ug/about.htm#Front%20View) [Vista trasera](file:///C:/data/Monitors/se197FP/sp/ug/about.htm#Back%20View) [Vista lateral](file:///C:/data/Monitors/se197FP/sp/ug/about.htm#Side%20View) [Vista anterior](file:///C:/data/Monitors/se197FP/sp/ug/about.htm#Bottom%20View) [Especificaciones del monitor](file:///C:/data/Monitors/se197FP/sp/ug/about.htm#Specifioications) [Limpiar el monitor](file:///C:/data/Monitors/se197FP/sp/ug/about.htm#Caring)

#### **Usar la base del monitor ajustable**

[Acoplar la base](file:///C:/data/Monitors/se197FP/sp/ug/stand.htm#Attaching%20the%20Stand) [Organizar los cables](file:///C:/data/Monitors/se197FP/sp/ug/stand.htm#Organizing%20Your%20Cables) [Usar la inclinación](file:///C:/data/Monitors/se197FP/sp/ug/stand.htm#Using%20the%20Tilt,%20Swivel%20Vertical%20Extension) [Quitar la base](file:///C:/data/Monitors/se197FP/sp/ug/stand.htm#Removing%20the%20Stand)

### **Usar el menú OSD**

[Conectar el monitor](file:///C:/data/Monitors/se197FP/sp/ug/setup.htm#Connecting_Your_Monitor) [Usar los botones del panel frontal](file:///C:/data/Monitors/se197FP/sp/ug/setup.htm#Using%20the%20Front%20Panel%20Buttons) [Usar el menú OSD](file:///C:/data/Monitors/se197FP/sp/ug/setup.htm#Using_the_OSD)<br>[Usar Dell™ Soundbar \(opcional\)](file:///C:/data/Monitors/se197FP/sp/ug/setup.htm#Using%20the%20Dell%20Soundbar%20(Optional))

#### **Problemas específicos del producto**

Resolución de problemas específicos del monito [Problemas usuales](file:///C:/data/Monitors/se197FP/sp/ug/solve.htm#Common%20Problems) [Problemas específicos del producto](file:///C:/data/Monitors/se197FP/sp/ug/solve.htm#Product%20Specific%20Problems)

### **Apéndice**

[Identificación de la información FCC](file:///C:/data/Monitors/se197FP/sp/ug/appendx.htm#FCC%20Identification%20Information) [ATENCIÓN: Instrucciones de seguridad](file:///C:/data/Monitors/se197FP/sp/ug/appendx.htm#Safety_Information) [Contactar con Dell](file:///C:/data/Monitors/se197FP/sp/ug/appendx.htm#Contacting%20Dell) [Guía de ajuste del monitor](file:///C:/data/Monitors/se197FP/sp/ug/appendx.htm#Your%20Monitor%20Set-up%20Guide)

### **Notas, Avisos y Atenciones**

En esta guía, los bloques de texto pueden venir acompañados por un icono o estar escritos en negrita o cursiva. Estos bloques son notas, avisos y precauciones y se utilizan de la siguiente manera:

NOTA: una NOTA indica información importante que ayuda a utilizar mejor el equipo.

ATENCIÓN: un AVISO indica que es posible dañar el hardware o perder datos e indica cómo evitar el problema.

ATENCIÓN: una ATENCIÓN indica posibles daños a la propiedad, a la persona o que puede causar la muerte.

Los mensajes de advertencia pueden aparecer con formatos alternativos y puede que no vengan acompañados de un icono. En tal caso, la presentación específica de advertencia está autorizada por una autoridad regulatoria.

## **La información en este documento está sujeta a cambios sin previo aviso. © 2006 Dell™ Inc. Todos los derechos reservados.**

Queda terminantemente prohibida la reproducción en cualquiera de sus formas sin la autorización escrita de Dell Inc.

Marcas comerciales utilizadas en este texto: *Deli,* el logotipo de DELI, Inspiron, Dell Precision, Dimersion, OptiPlex, Lalifude, PowerEdge, PowerAault, PowerApp, and Dell OpenManage son<br>marcas registradas de Dellinc Micr

Es posible que aparezcan otros nombres comerciales en este documento referidos a entidades que reclaman sus marcas o nombres de sus productos. Dell Inc. rechaza cualquier<br>responsabilidad sobre productos y marcas comerciale

October 2006 Rev. A00

### <span id="page-1-0"></span>[Volver a la Página de contenidos](file:///C:/data/Monitors/se197FP/sp/ug/index.htm)

### **Acerca del monitor Monitor plano Dell™ SE197FP**

[Vista frontal](#page-1-1)

- [Vista trasera](#page-1-2)
- [Vista lateral](#page-2-1)
- [Vista anterior](#page-3-1)
- [Especificaciones del monitor](#page-4-1)
- Cuidado del monitor

### <span id="page-1-1"></span>**Vista frontal**

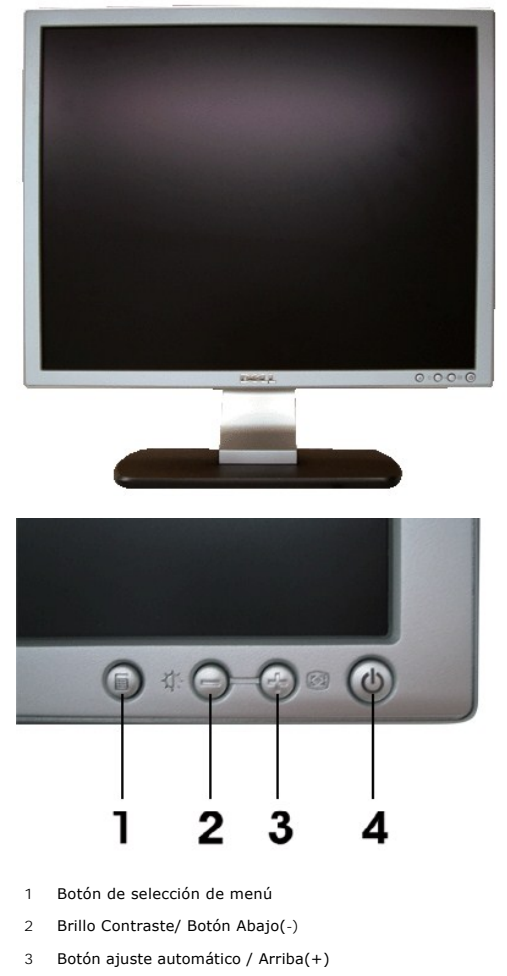

4 Botón de encendido/ apagado con indicador

## <span id="page-1-2"></span>**Vista trasera**

<span id="page-2-0"></span>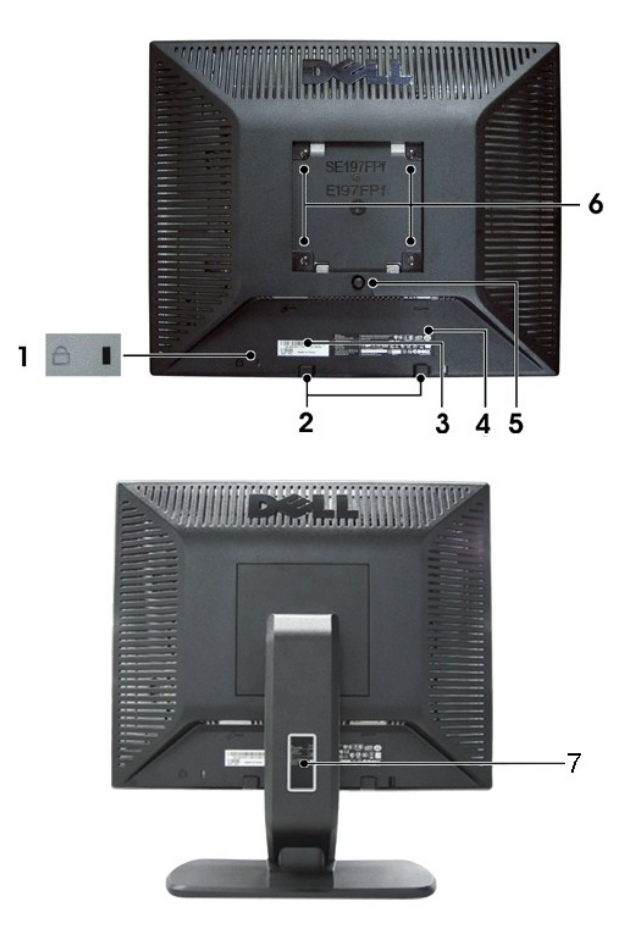

- Ranura para cierre de seguridad: acople un cierre para asegurar el monitor.
- Soportes de montaje del sistema Dell Soundbar: acople el sistema opcional Dell Soundbar.
- Etiqueta de número de serie de código de barras: tenga a mano esta etiqueta si necesita ponerse en contacto con el soporte técnico de Dell.
- Etiqueta de clasificación de normativa: enumera las aprobaciones de normativas.>
- Botón para liberar la base: presiónelo para liberar la base.
- Orificios para montaje VESA (100 mm: base acoplada detrás): utilícese para instalar el monitor.
- Abrazadera de cables: ayuda a organizar los cables pasándolos por ella.

## <span id="page-2-1"></span>**Vista lateral**

<span id="page-3-0"></span>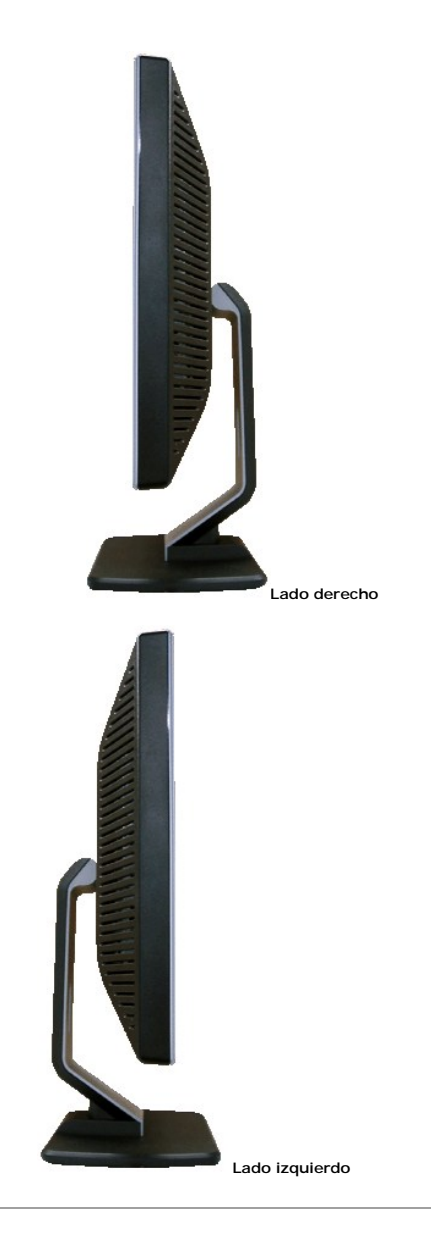

# <span id="page-3-1"></span>**Vista anterior**

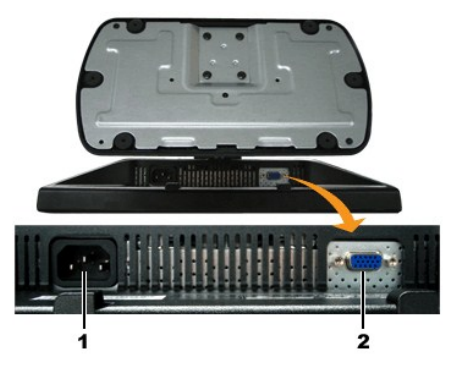

- 1 Conector del cable de corriente AC
- 2 Conector VGA

# <span id="page-4-1"></span><span id="page-4-0"></span>**Especificaciones del monitor**

### **General**

Número de modelo SE197FP

### **Panel plano**

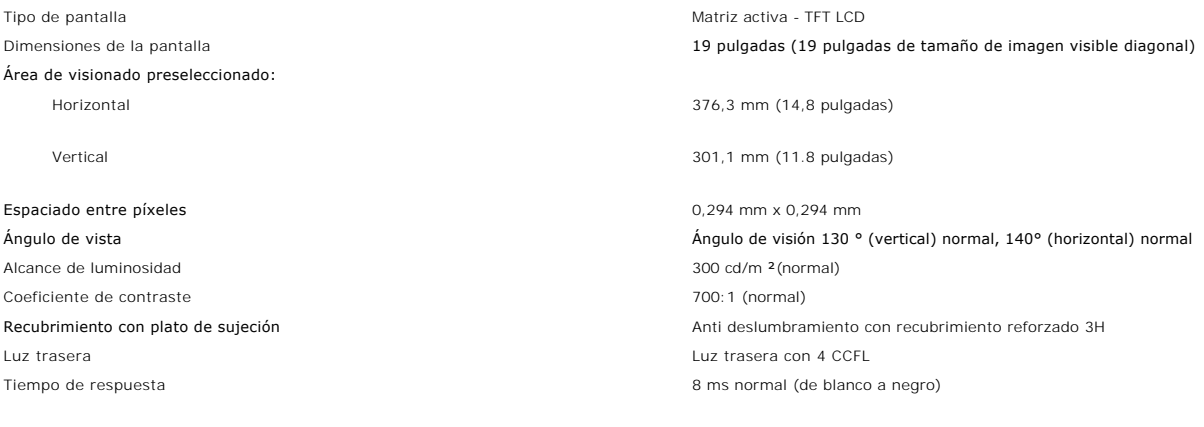

## **Resolución**

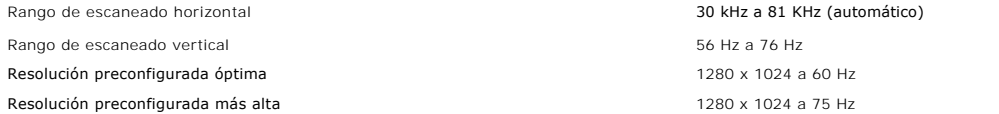

#### **Modos de muestra preconfigurados**

Dell™ garantiza el tamaño de imagen y centrado en todos los modelos preconfigurados incluidos en la tabla a continuación.

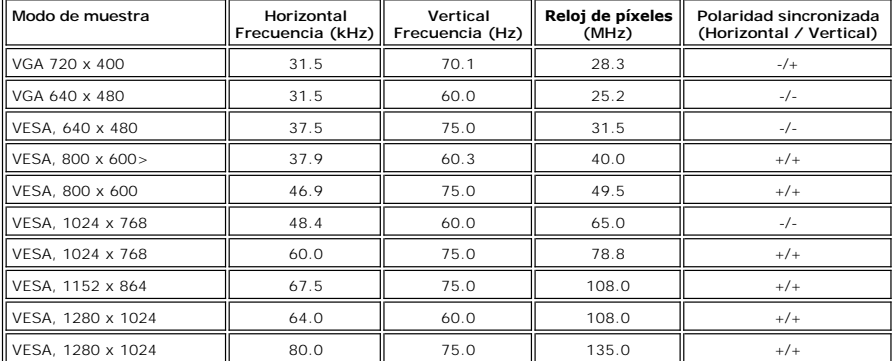

### **Eléctrico**

Señales de entrada de sincronización

Voltaje de entrada AC/frecuencia/corriente 100 a 240 VCA / 50 o 60 Hz + 3 Hz / 1.0A máx. Irrupción de corriente

Señales de entrada de vídeo RGB analógico: 0,7 Voltios +/-5%, 75 ohmnios de impedancia de entrada

horizontal y vertical separadas<br>3,3V Cmos o nivel 5V TTL, sincronización positiva o negativa.

120V: 40A (Máx.)<br>240V: 80A (Máx.)

## **físicas Características**

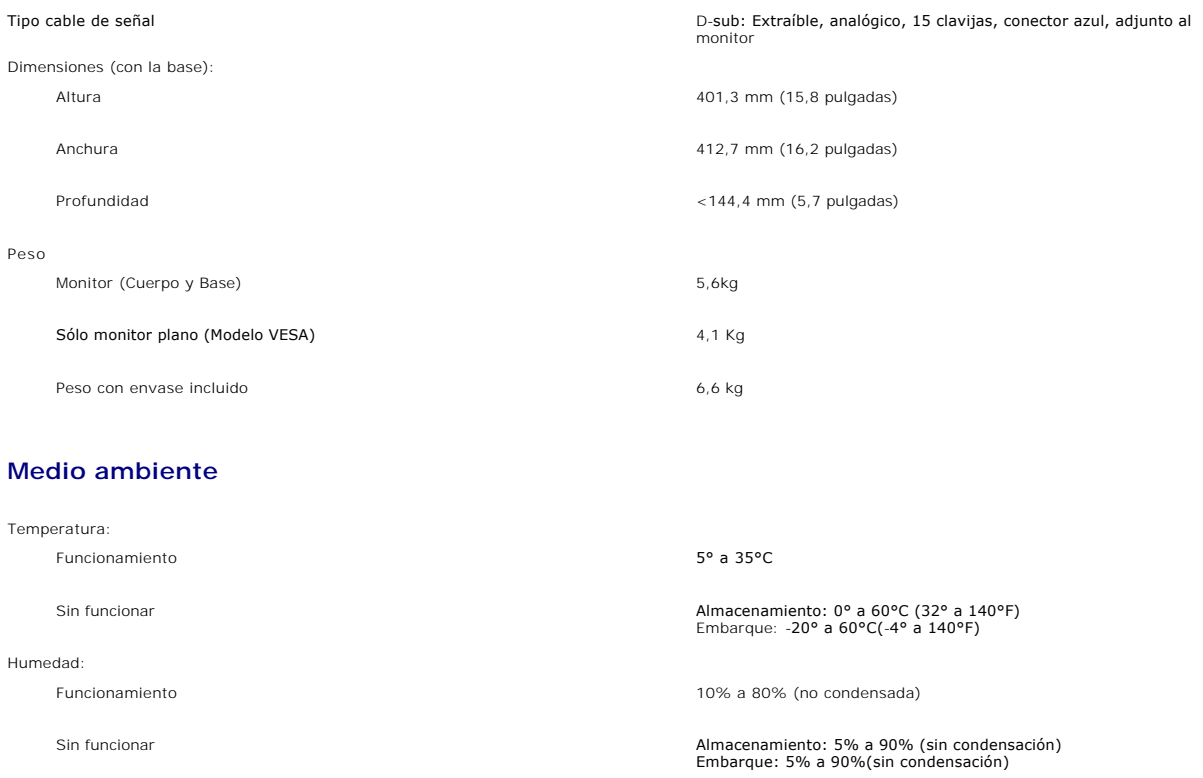

Altitud: Funcionamiento 3.657,6 m máx. Sin funcionar 12.192 m máx.

Disipación térmica 138.44 BTU/hora (máximo) 129.92 BTU/hora (típico)

## **Modos de gestión de la corriente**

Si ha instalado en su PC una tarjeta gráfica o software de VESA compatible con DPMS, el monitor puede reducir automáticamente el consumo de energía<br>cuando no lo use. Esto se denomina "Modo de alorro de energía". Si el PC d

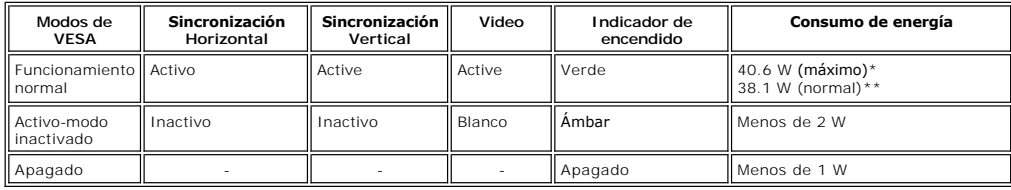

\* Con sonido \*\* Sin sonido

**NOTA:** La [OSD](file:///C:/data/Monitors/se197FP/sp/ug/setup.htm#Using_the_OSD) sólo funcionará en el modo de funcionamiento normal. De lo contrario uno de los siguientes mensajes aparacerá dependiendo de la entrada seleccionada.

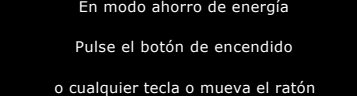

Activa el PC y reactive el monitor para acceder a [OSD](file:///C:/data/Monitors/se197FP/sp/ug/setup.htm#Using_the_OSD).

#### **Tareas del conector**

**Conector VGA**

<span id="page-6-0"></span>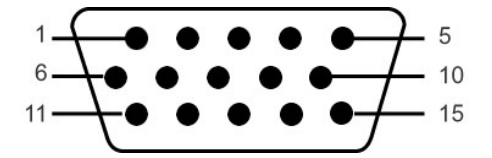

La tabla siguiente muestra la asignación de terminales del conector VGA:

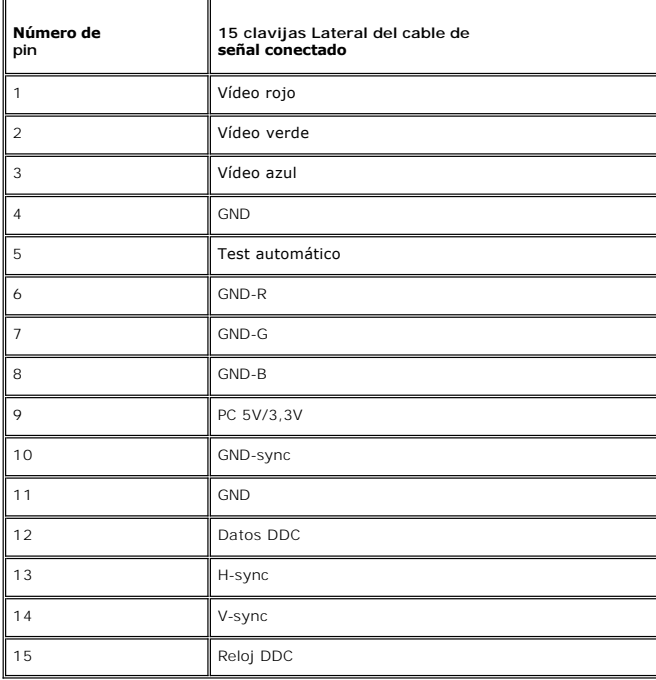

### **Compatibilidad Plug and Play**

Puede instalar el monitor con cualquier sistema compatible con Plug and Play. El monitor proporciona automáticamente al PC los datos de identificación de<br>reproducción extendida (EDID) utilizando protocolos de canal de dato

### **Cuidado del monitor**

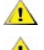

**ATENCIÓN:** Lea y siga las **Instrucciones de seguridad** antes de limpiar el monitor.

**ATENCIÓN:** Antes de limpiar el monitor, desenchúfelo de la toma eléctrica.

- r Para limpiar la pantalla antiestática, humedezca ligeramente un paño suave y limpio con agua. Si es posible, utilice un tejido especial para limpiar<br>pantallas o una solución adecuada para la capa de recubrimiento antiest comprimido.
- l Utilice un paño caliente ligeramente humedecido para limpiar las zonas de plástico. No utilice detergente de ninguna clase ya que algunos productos de este tipo dejan una película lechosa en las zonas de plástico.
- l Si observa la presencia de un polvo blanco cuando desempaquete el monitor, límpielo con un paño. Este polvo blanco aparece durante el transporte del monitor.
- l Manipule el monitor con cuidado ya que las zonas de plástico de color oscuro puede arañarse y presentar raspaduras de color blanco que destacarían sobre las zonas más claras del monitor.
- l Para ayudar a mantener la mejor calidad de imagen en su monitor, use un salvapantallas que cambie dinámicamente y apague su monitor cuando no lo esté usando.

## <span id="page-7-0"></span>**Apéndice**

#### **Guía del usuario del monitor en color Dell™ SE197FP**

- [Identificación de la información FCC](#page-7-1)
- **[ATENCIÓN: instrucciones de seguridad](#page-7-2)**
- **[Contactar con Dell](#page-7-3)**
- [Guía de ajuste del monitor](#page-16-1)

## <span id="page-7-1"></span>**FCC Identification Information**

La siguiente información se proporciona en el dispositivo o dispositivos descritos en este documento conforme a las normas FCC:

Nombre del producto: SE197FP Model number: SE197FPf

Nombre de la compañía: Dell Inc. One Dell Way Round Rock, Texas 78682 USA 512-338-4400

### <span id="page-7-2"></span>**ATENCIÓN: instrucciones de seguridad**

**PRECAUCIÓN: Uso de controles, ajustes o procedimientos distintos de los especificados en esta documentación podría resultar exzona a choque, peligro eléctrico, y/o riesgos mecánicos.**

Lea y siga estas instrucciones cuando conecte y use su monitor de ordenador:

- Para evitar el daño de su monitor, asegérese de que el control de selección de voltaje de la alimentación de corriente de su computador corresponda a
- la corriente alterna (CA) disponible para su localidad.:<br>o intervals and the para support of the parameters of the support of the condensation of the comparation of th<br>o (También 220 voltios (V)/60 hertzios (Hz)) y Taiwan.
- 
- 

NOTA:Este monitor no necesita o no tiene ningén control de selección de voltaje para fijar la entrada de voltaje CA. Este aceptará automáticamente<br>CA de acuerdo a los rangos definidos en la sección de "Especificaciones Ele

- l No almacene ni utilice el monitor LCD en ubicaciones expuestas al calor, luz directa del sol o un frío extremo.
- l Evite trasladar el monitor LCD entre ubicaciones con grandes diferencias de temperatura.
- No exponga el monitor LCD a grandes vibraciones o condiciones de gran impacto. Por ejemplo, no coloque el monitor LCD dentro del maletero de un
- coche. l No almacene ni utilice el monitor LCD en ubicaciones expuestas a alta humedad o entorno polvoriento.
- 
- ı No permita que se derrame agua u otros líquidos sobre o dentro del monitor LCD.<br>ı Mantenga el monitor de pantalla plana a temperatura ambiente. Un exceso de frío o calor podría tener un efecto adverso sobre el crist pantalla.
- 
- ı No introduzca objetos metálicos por las aberturas del monitor. Si lo hace corre el riesgo de electrochoque<br>ι Para evitar electrochoque, nunca toque el interior del monitor. Sólo un técnico calificado debe abrir la c
- de los lugares donde alguien pueda tropezar con éste.
- ı Asegérese de sujetar el enchufe, y no el cable, cuando desconecte el monitor de una toma de corriente.<br>ı Las aberturas de la caja del monitor sirven para ventilación. Para evitar un sobrecalentamiento, estas aberturas n usar el monitor sobre la cama, sofá, alfombra u otras superficies blandas, ya que esto podría bloquear las aberturas de ventilación de la parte inferior<br>de la caja. Si coloca el monitor en una estantería u otro espacio cer
- 
- ι Coloque el monitor en un lugar con humedad baja y sin polvo. Evite los lugares como sótanos hémedos o vestíbulos polvorientos.<br>γ ho exponga el monitor a la lluvia ni lo use cerca del agua (en cocinas, cerca de piscinas,
- l Coloque el monitor cerca de una toma de corriente de accesso fácil.
- l Si el monitor no funciona bien -en particular, si existen sonidos u olores inusuales que provengan de éste- desenchéfelo de inmediato y póngase en
- contacto con un proveedor o centro de servicio técnico autorizado. l No intente quitar la cubierta trasera, ya que estaría expuesto al riesgo de electrochoque. La cubierta trasera sólo debe quitarse por el personal de un servicio técnico calificado.
- l Las temperaturas elevadas pueden causar problemas. No use el monitor bajo la luz directa del sol, y manténgalo alejado de calefacciones, estufas, cocinas y otras fuentes de calor.
- Desenchufe el monitor cuando no se use durante un largo período de tiempo.
- 
- ı Desenchufe el monitor de la toma de corriente antes de cualquier reparación.<br>ı LAS LÁMPARAS INCLUIDSA EN ESTE PRODUCTO CONTIENE MERCURIO Y DEBEN RECICLARSE O DESHACERSE DE ELLAS SIGUIENDO LAS LEYES LOCALES, ESTATALES O FEDERALES. PARA OBTENER MÁS INFORMACIÓN, DIRÍJASE A para obtener más información. WWW.EIAE.O

### <span id="page-7-3"></span>**Contactar con Dell**

Si desea ponerse en contacto con Dell por Internet, puede acceder a los sitios web siguientes:

- l www.dell.com
- l support.dell.com (soporte técnico)

Para conocer las direcciones web específicas de su país, busque la sección adecuada en la tabla siguiente.

NOTA: Los números gratuitos podrán usarse dentro del país para los que están designados.

**14 NOTA:** En ciertos países, el soporte técnico específico para los ordenadores portátiles de Dell XPS™ está disponible en un número de teléfono distinto<br>para los países participantes. Si no ve un número de teléfono desi

Cuando necesite ponerse en contacto con Dell, use las direcciones electrónicas, los números de teléfono y los códigos proporcionados en la siguiente tabla. Si<br>necesita ayuda para encontrar el código a usar, póngas en conta

 **NOTA:** La información de contacto suministrada se consideraba correcta en el momento en el que pasó a impresión este documento y se encuentra sujeta a cambios.

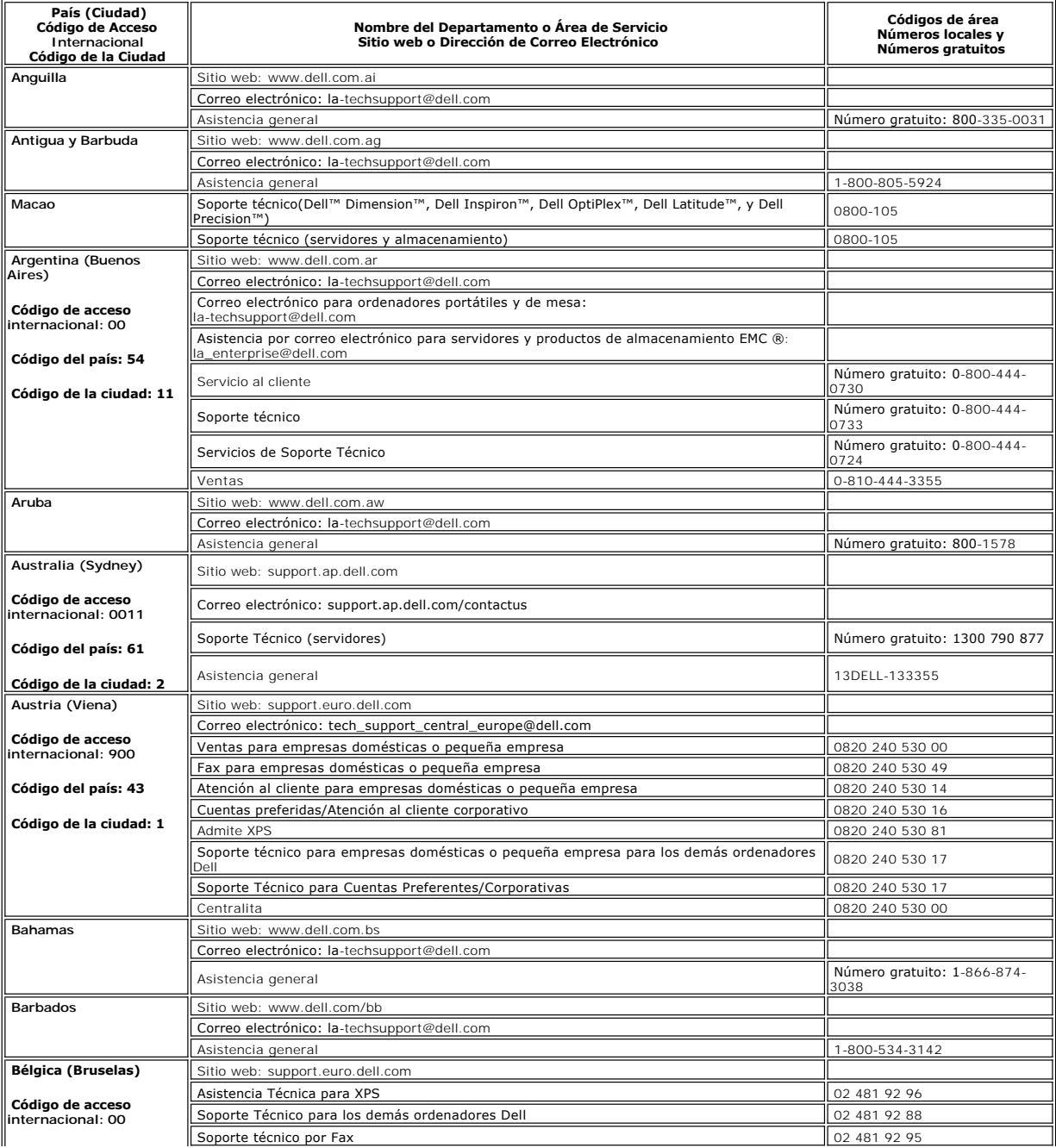

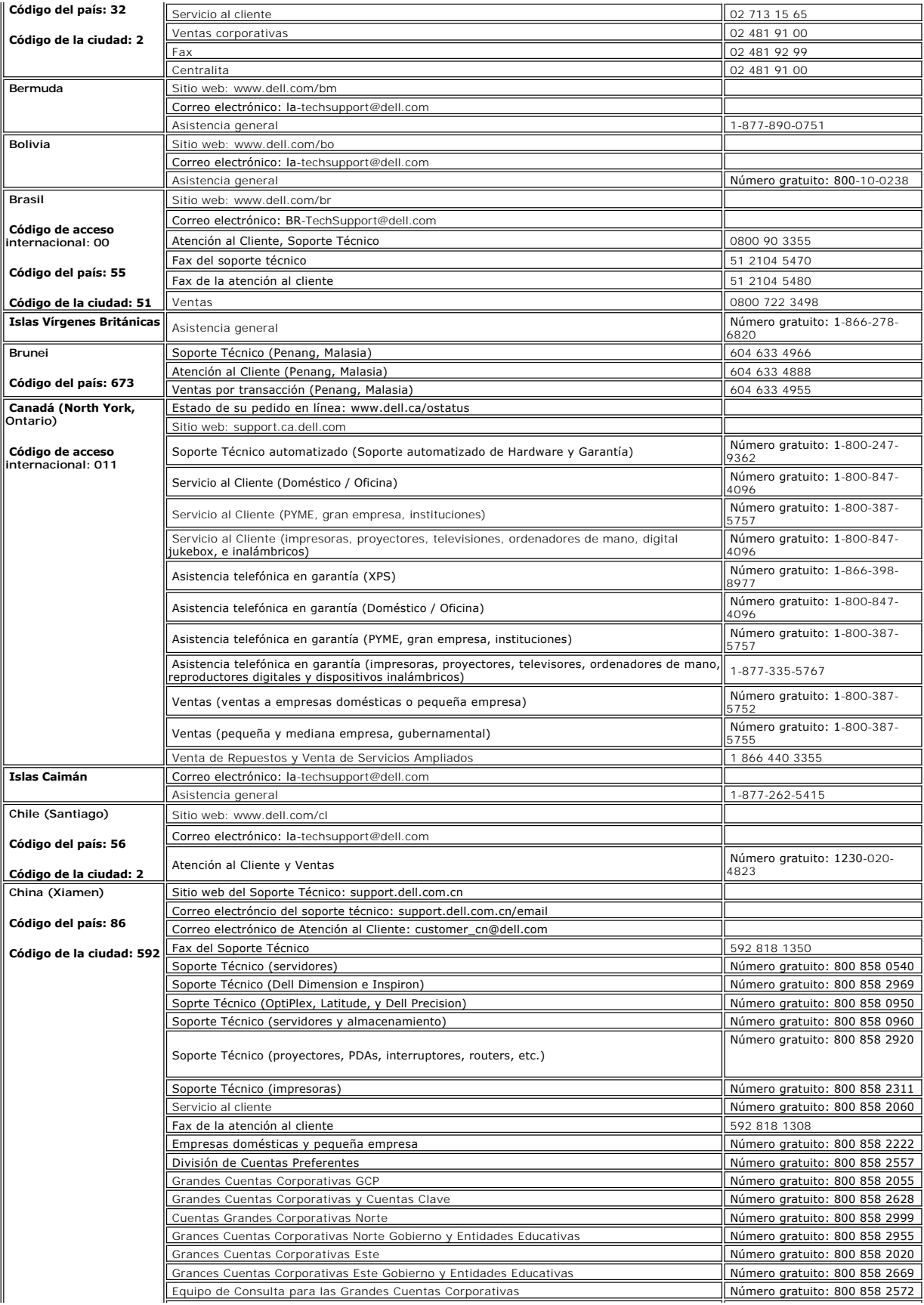

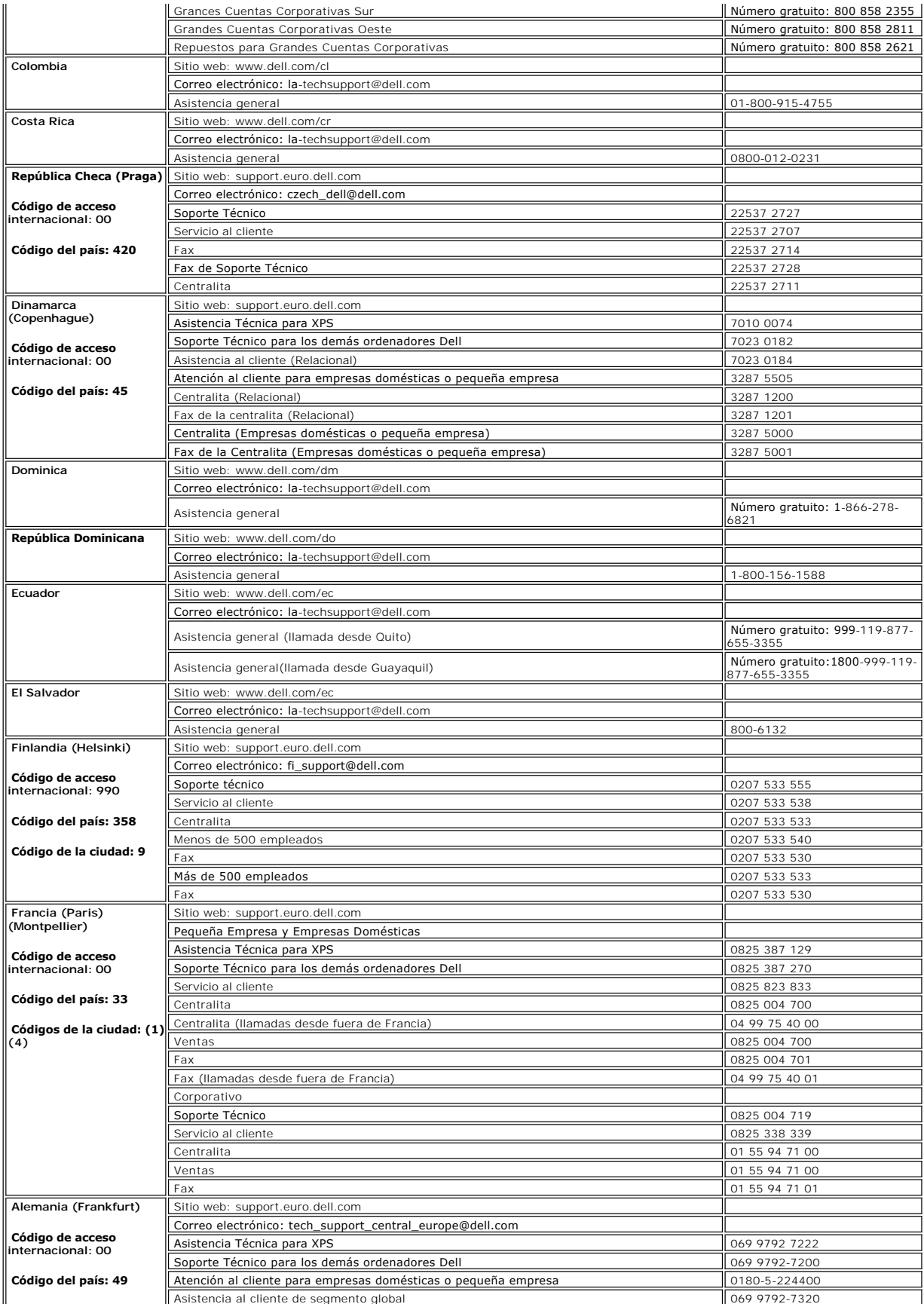

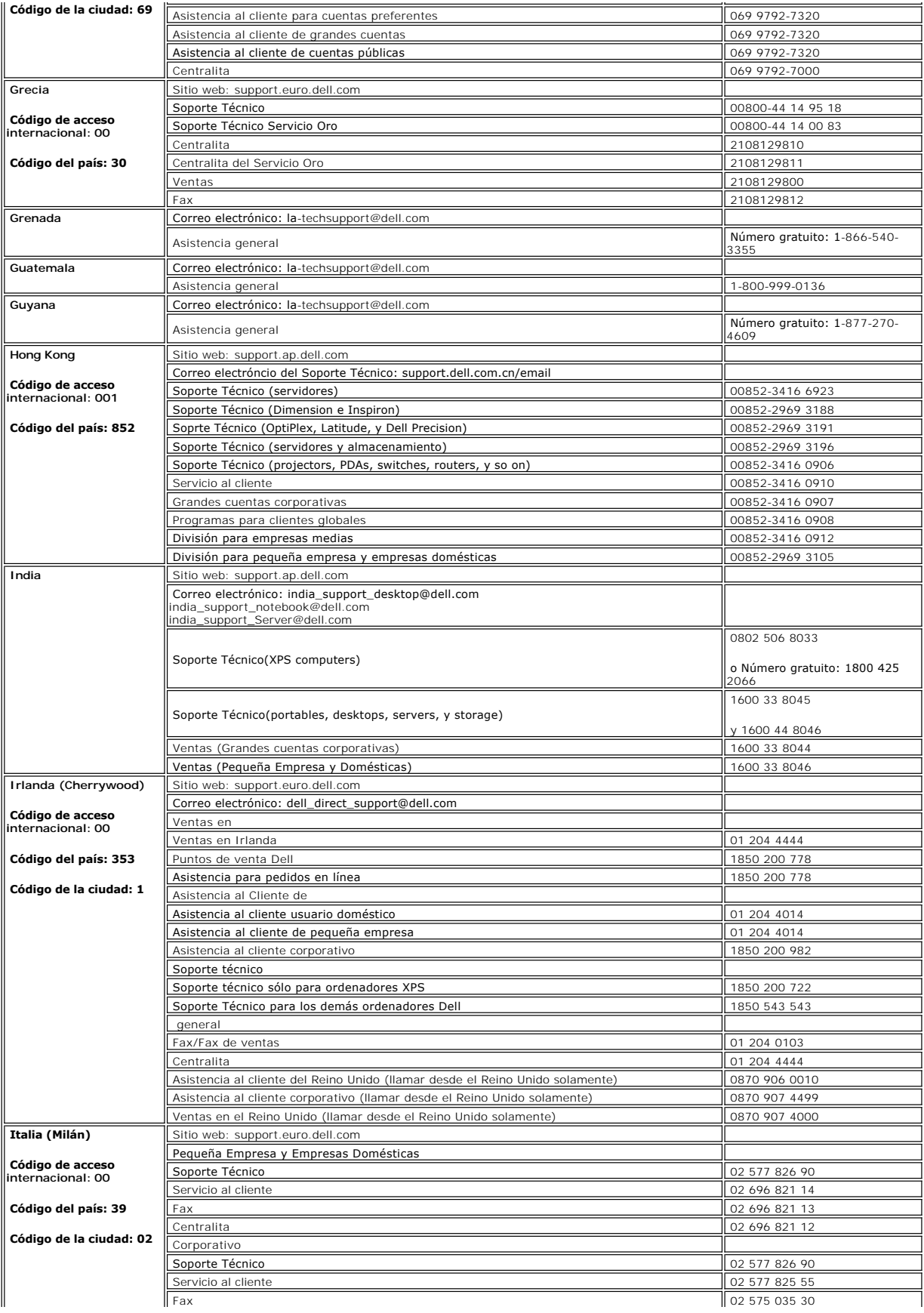

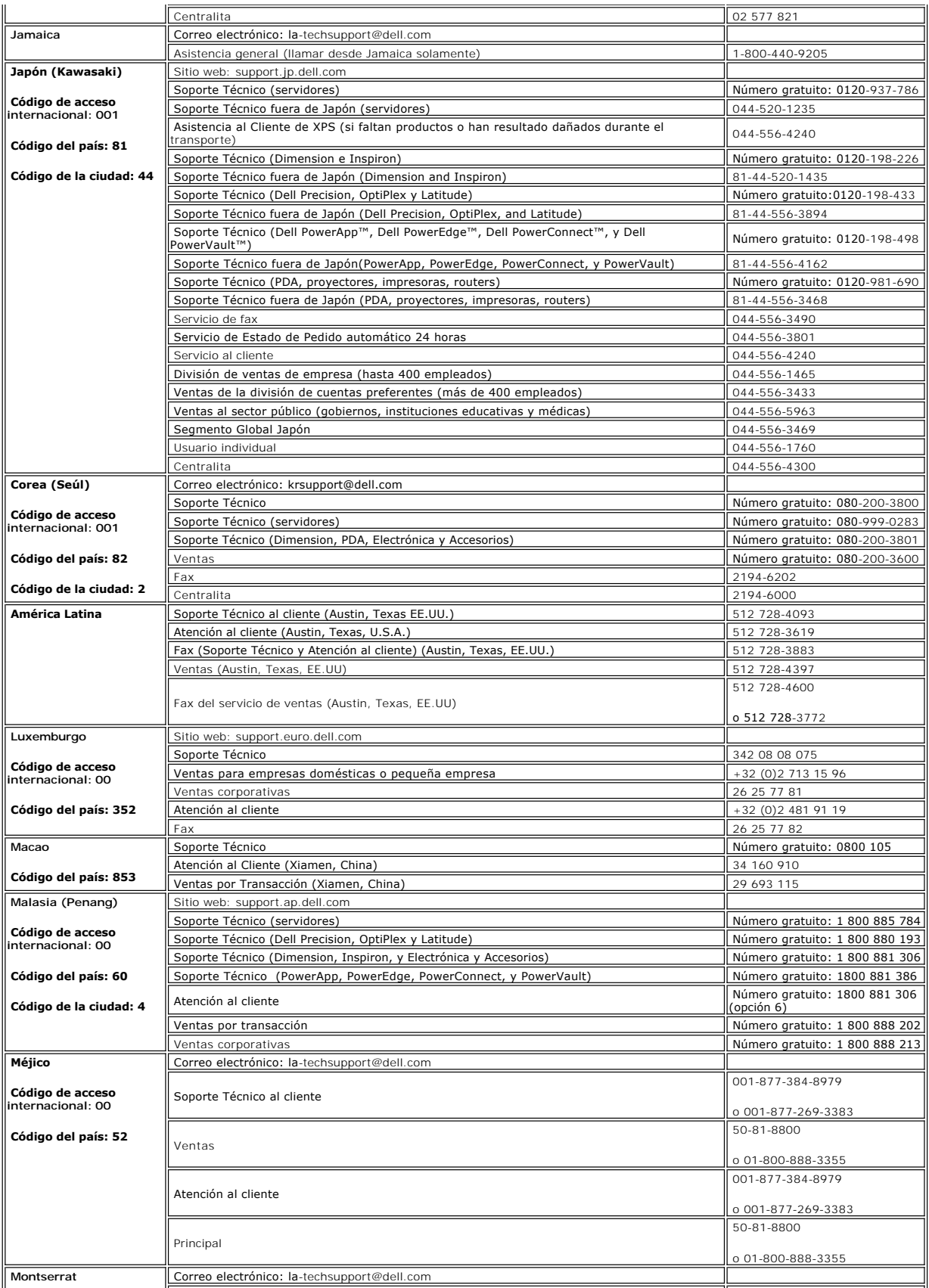

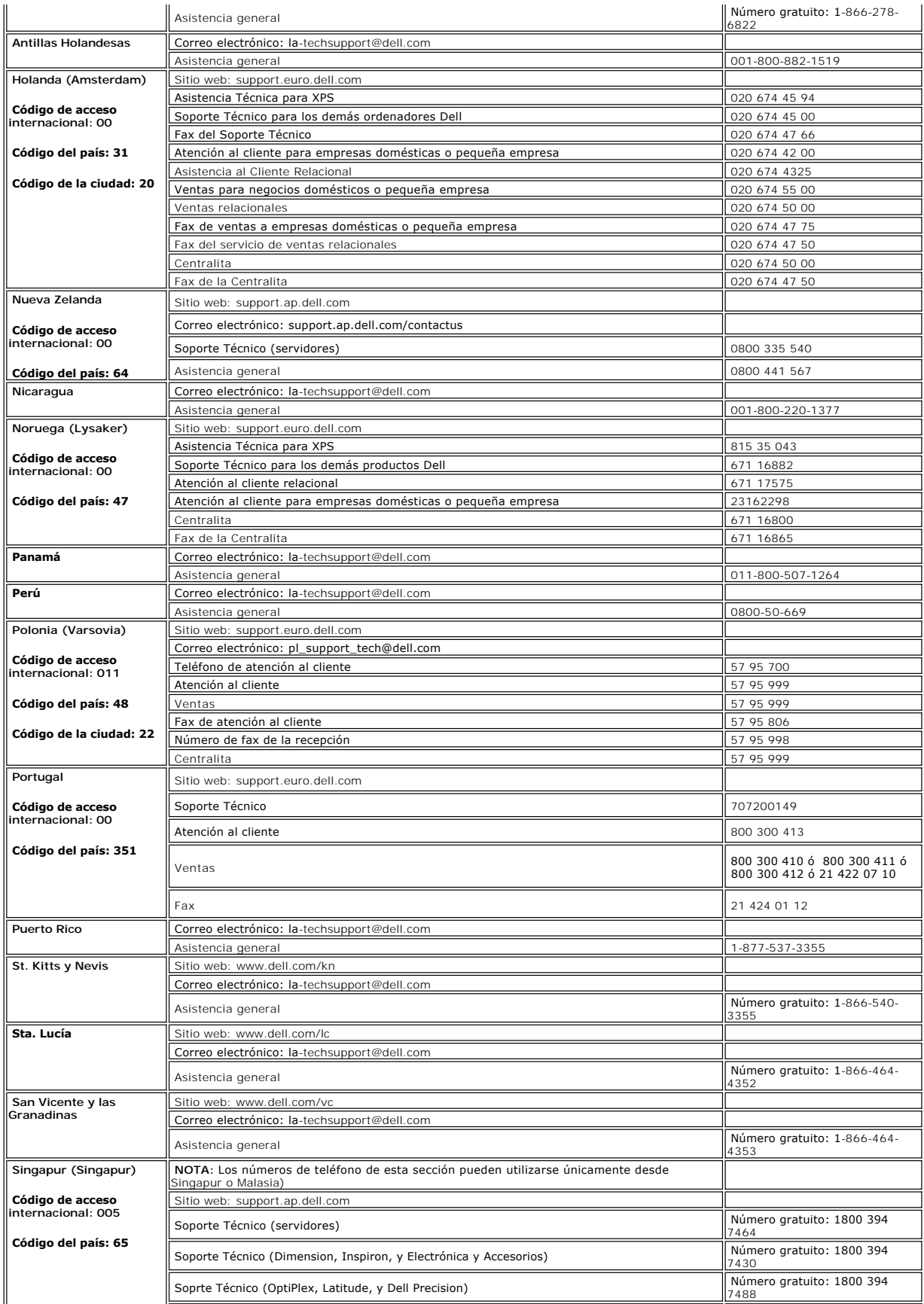

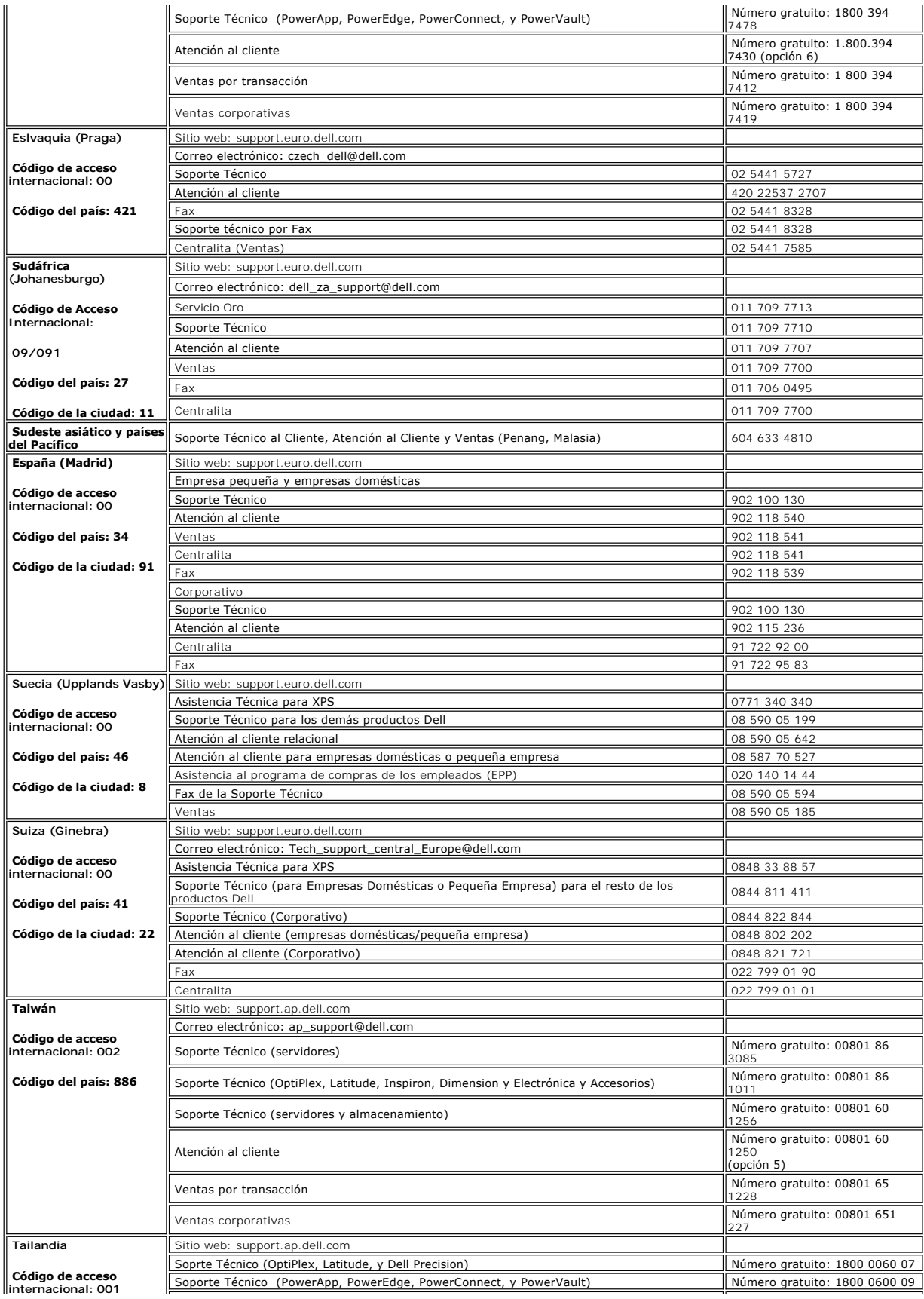

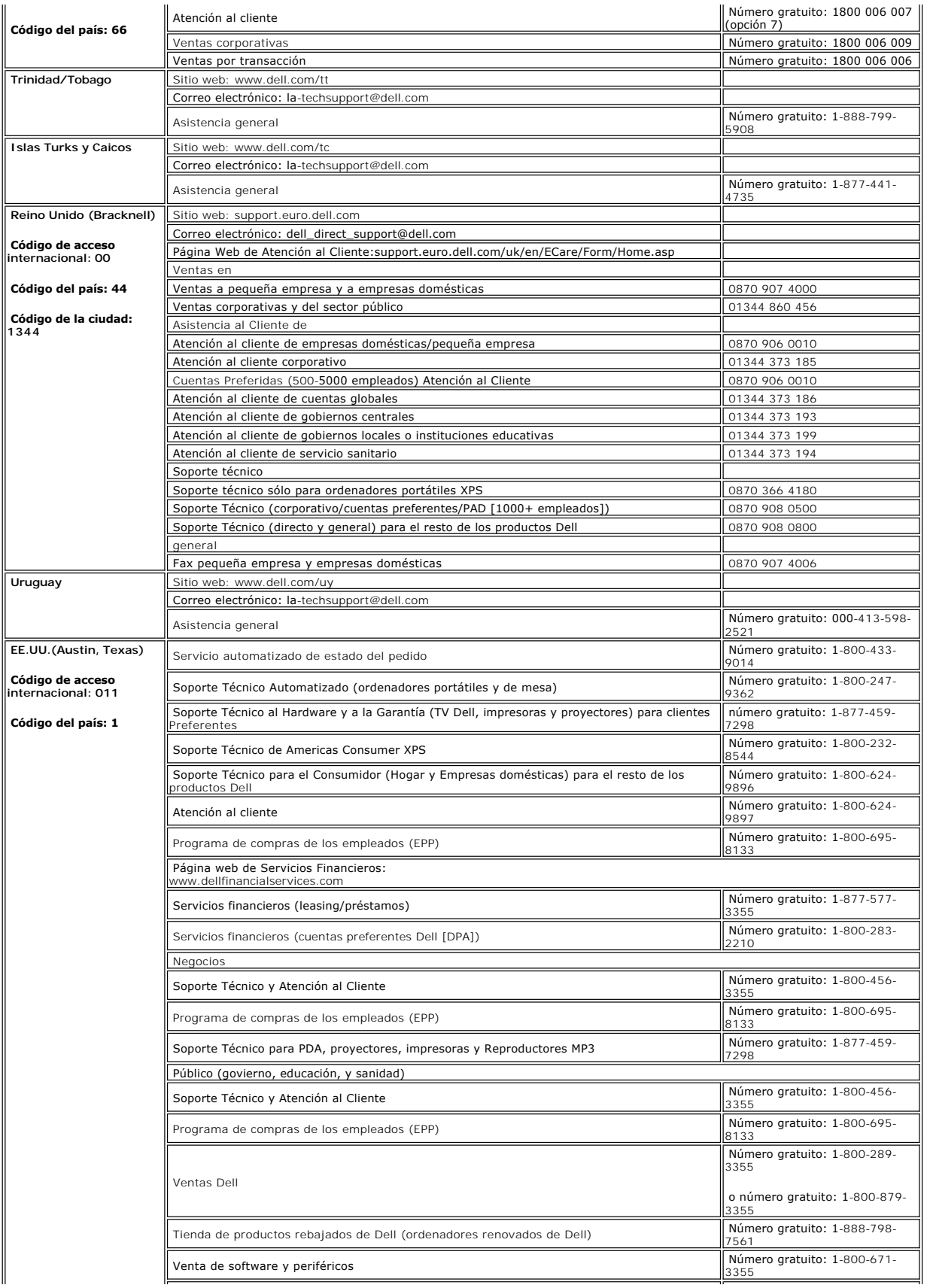

<span id="page-16-0"></span>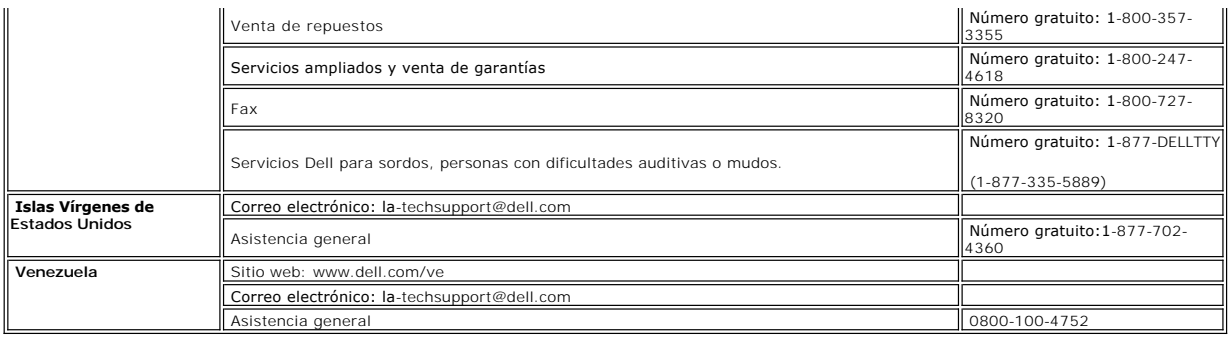

## <span id="page-16-1"></span>**Guía de ajuste del monitor**

Para ver archivos PDF (archivo con la extensión .pdf, pulse en el título del documento. Para guardar archivos pdf (archivos con la extensión .pdf en su disco<br>duro, pulse con el botón de la derecha del ratón en el título de

*[Guía de ajuste](file:///C:/data/Monitors/se197FP/SE197FP_QSG.pdf)* **(.pdf)**

**NOTA**: Los archivos PDF requieren tener instalado Adobe® Acrobat® Reader®, que puede descargarse en **www.adobe.com** Para ver un archivo PDF,<br>abra Acrobat Reader. Pulse **Archivoá Abrir** y seleccione el archivo PDF.

[Volver a la página de contenidos](file:///C:/data/Monitors/se197FP/sp/ug/index.htm)

#### <span id="page-17-0"></span>[Volver a la Página de contenidos](file:///C:/data/Monitors/se197FP/sp/ug/index.htm)

#### **Usar el menú OSD Monitor plano Dell™ SE197FP**

- [Conectar el monitor](#page-17-1)
- O Usar los botones
- [Usar el menú OSD](#page-18-1)
- <sup>O</sup> Usar Dell<sup>™</sup> Soundbar (opcional)
- 

## <span id="page-17-1"></span>**Conectar el monitor**

**ATENCIÓN:** Antes de empezar con cualquiera de los procedimeintos de esta sección, siga las [Instrucciones de seguridad.](file:///C:/data/Monitors/se197FP/sp/ug/appendx.htm#Safety_Information)

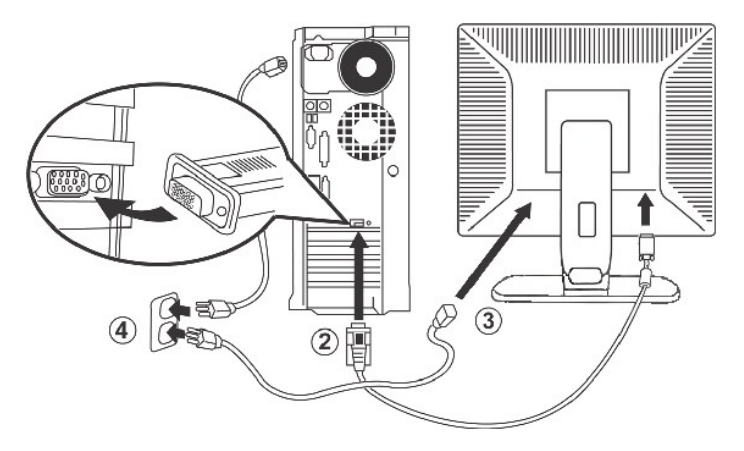

- 1. Apague el ordenador y desconecte el cable de encendido.
- 2. Conecte el cable conector de pantalla azul (analógico D-sub) al conector de vídeo correspondiente en la parte trasera del PC. (El gráfico se usa como ilustración sólo. El aspecto externo del sistema puede variar).<br>3. Co
- 
- 
- 

<span id="page-17-2"></span>Si el monitor muestra una imagen, se ha completado la instalación. Si no se muestra ninguna imagen, consulte [Resolver problemas](file:///C:/data/Monitors/se197FP/sp/ug/solve.htm#Monitor%20Specific%20Troubleshooting).

#### **Usar los botones del panel frontal**

Use los botones de control en la parte frontal del monitor para ajustar las características de la imagen. Al utilizar estos botones para ajustar los controles, una OSD muestra sus valores numéricos a medida que van cambiando.

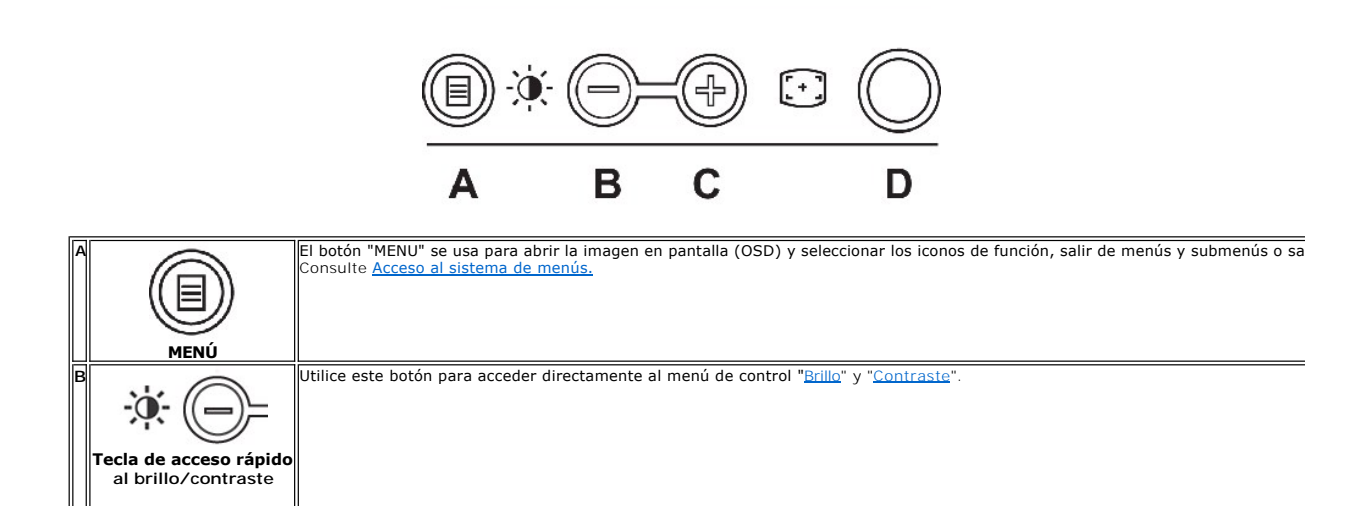

<span id="page-18-0"></span>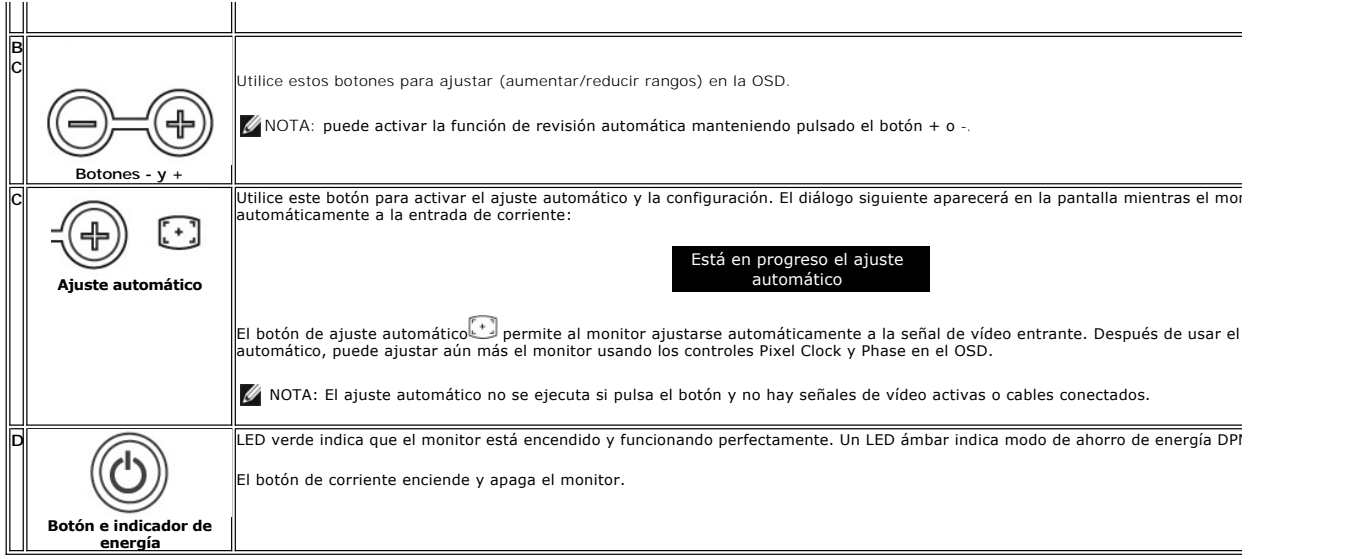

# **Menú en pantalla (OSD)**

**Funciones de acceso directo**

<span id="page-18-3"></span>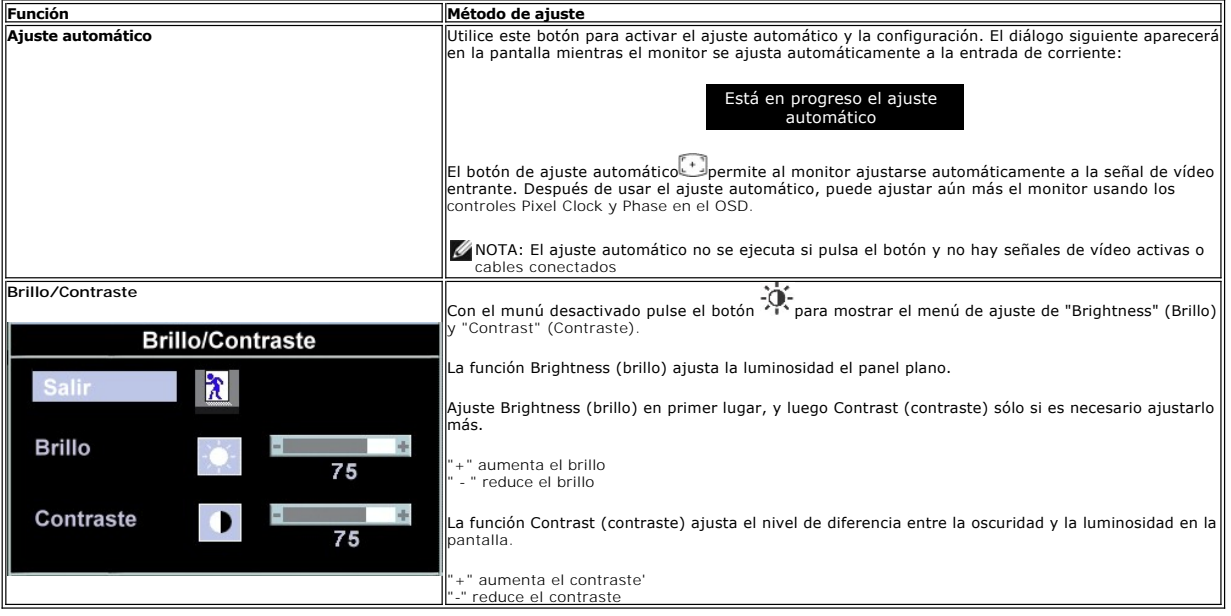

## <span id="page-18-1"></span>**Usar el menú OSD**

### <span id="page-18-2"></span>**Acceso al sistema de menú**

1. Con el menú desactivado, pulse el botón MENU para abrir el sistema OSD y mostrar el menú de funciones principales.

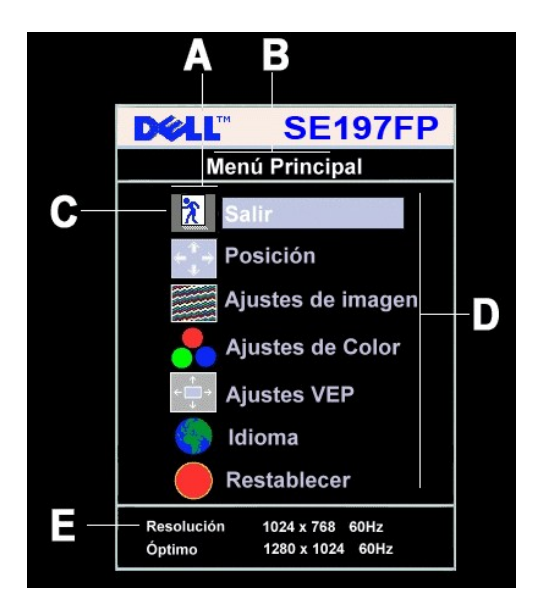

- **A** Iconos de función **B** Menú principal **C** Icono de menú
- **D** Nombre de sub-menú **E** Resolución
- 2. Pulse los botones y + para moverse entre los iconos de función. Al desplazarse de un icono a otro, el nombre de la función se resalta para reflejar la<br>función o grupo de funciones (sub-menús) que ese icono representa.

deslizante<br>y utilice los botones - y + según los indicadores en el menú, para realizar los cambios.<br>4. Pulse el botón Menu una vez para volver al menú principal y seleccionar otra función o pulse el botón menu dos o tres

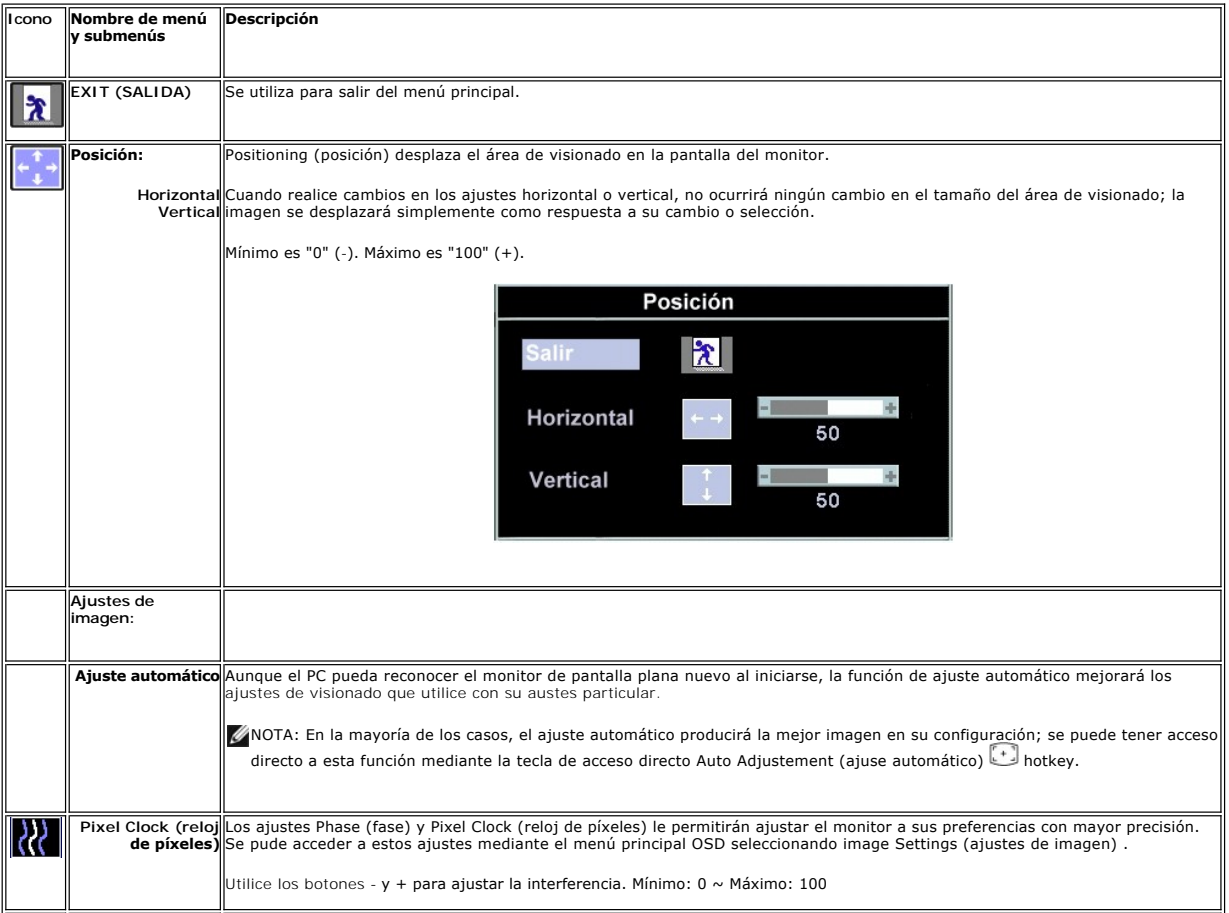

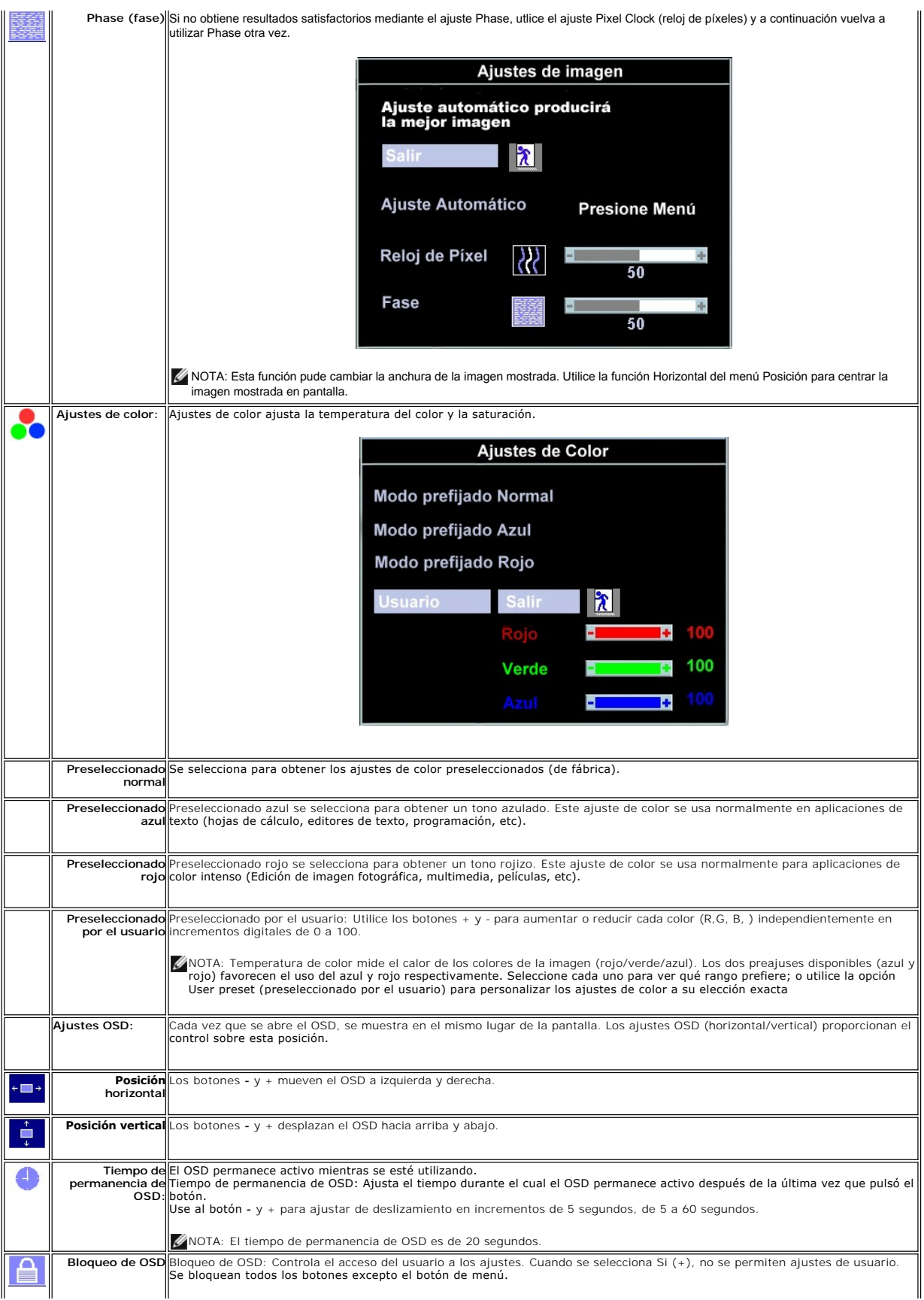

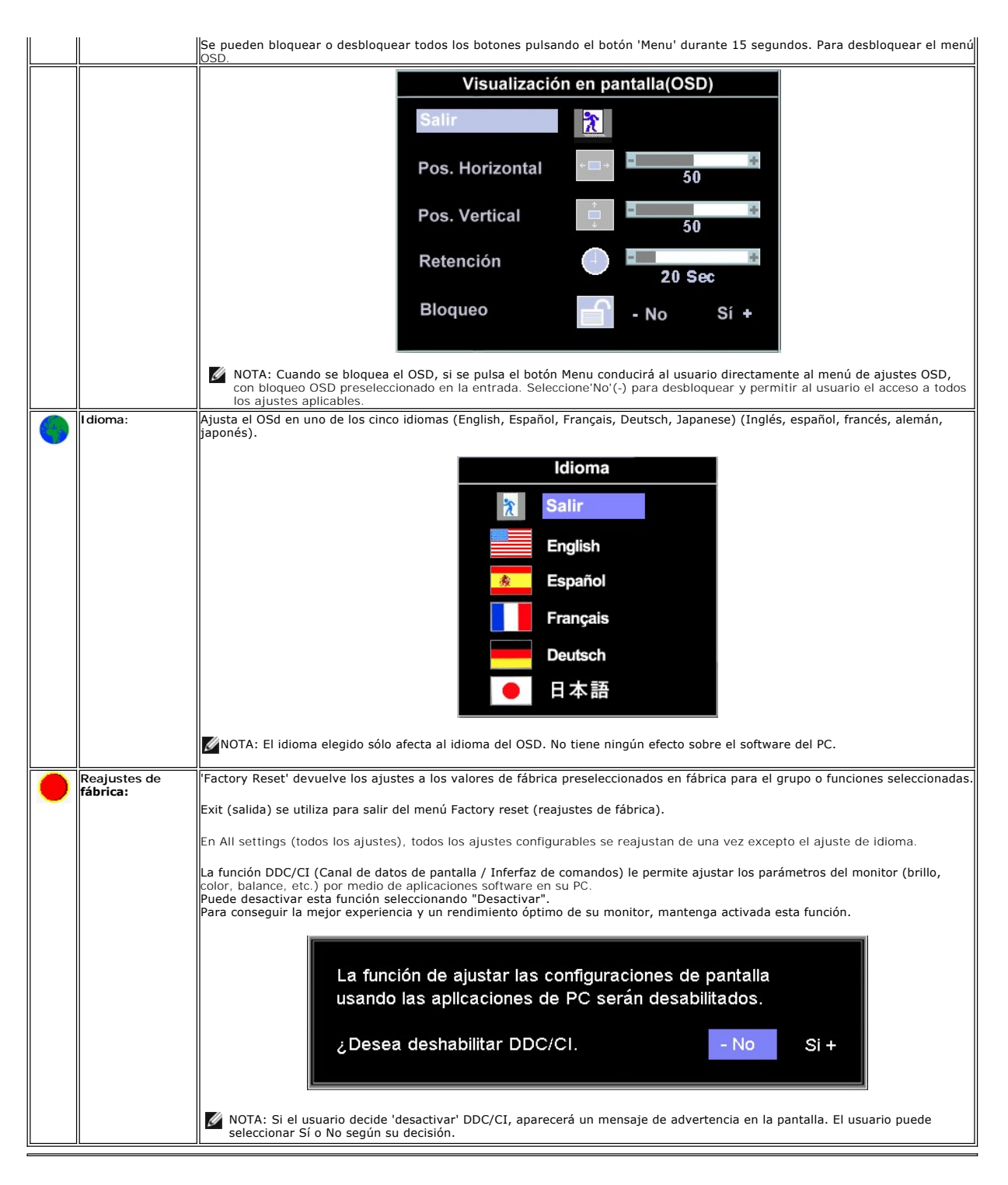

#### **Guardar automáticamente**

Con el OSD abierto, si quiere realizar un ajuste y, a continuación, entrar en otro menú o salir del OSD, el monitor guardará los cambios realizados automáticamente. Si realiza un ajuste y luego espera a que desaparezca el OSD, el ajuste también se guardará.

#### **Funcionesde Reajuste**

**Restauración de los ajustes predeterminados en fábrica**

<span id="page-22-0"></span>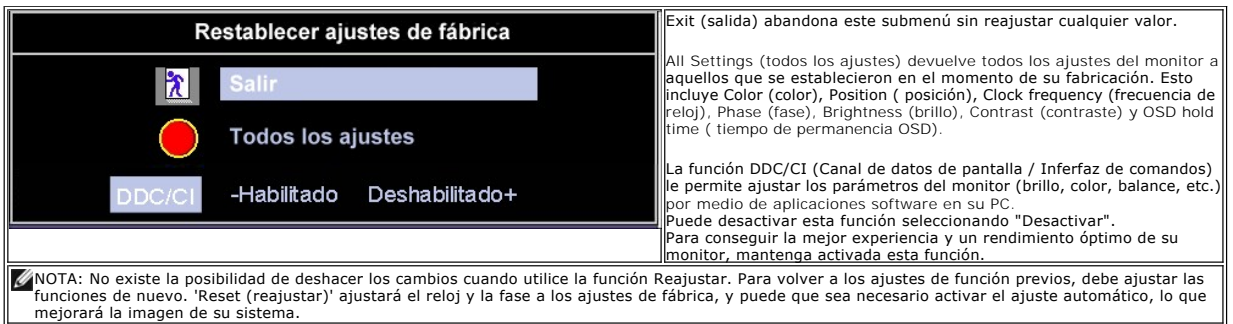

#### **Mensajes de advertencia OSD**

Es posible que aparezca un mensaje de advertencia en la pantalla indicando que el monitor no está siendo sincronizado.

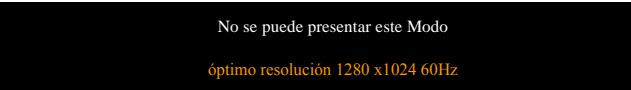

Significa que el monitor no puede sincronizarse con la señal que está recibiendo desde el PC. La señal es demasiado alta o demasiado baja para el monitor. Consulte<u>Especificaciones</u> para los rangos de frecuencia horizontal y vertical que son compatibles con este monitor. El modo recomendado es 1280 X 1024 @<br>60Hz.

NOTA: El diálogo "Dell - self-test Feature Check (Función de comprobación automática de Dell) aparecerá en la pantalla si el monitor no recibe una señal de vídeo.

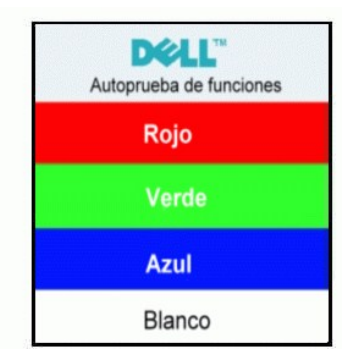

En ocasiones no aparece ningún mensaje de advertencia pero la pantalla aparece en blanco. Esto podría indicar que el monitor no se está sincronizando con el PC.

Consulte [Resolución de problemas](file:///C:/data/Monitors/se197FP/sp/ug/solve.htm#Monitor%20Specific%20Troubleshooting) para más información.

## <span id="page-22-1"></span>**Usar Dell™ Soundbar (opcional)**

El Dell™Soundbar es un sistema de altavoces con dos canales adaptable que se puede instalar en las pantallas planas Dell™. El sistema Soundbar tiene un volumen giratorio y un control de conexión y desconexión que permite ajustar todo el nivel del sistema, un indicador LED de color azul para indicar la alimentación y dos conectores para auriculares de audio.

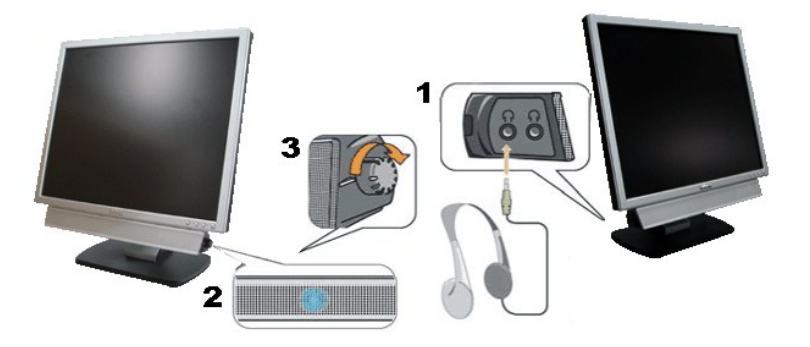

- 1. Conectores para auriculares
- 2. Indicador de encendido
- 3. Control de alimentación y volumen

### **Acoplar el sistema Soundbar al monitor**

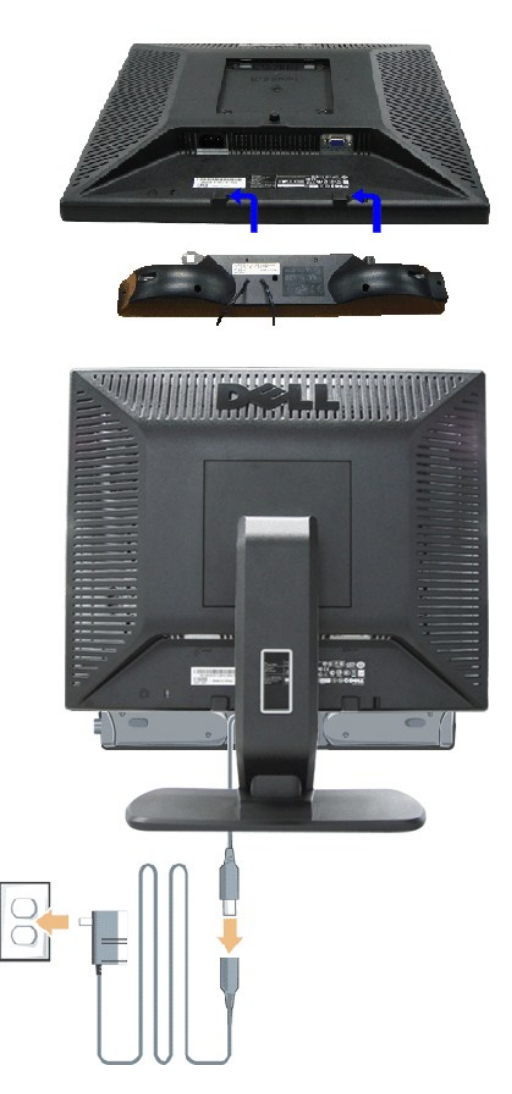

- 1. Trabajando desde la parte posterior del monitor, acople el sistema Soundbar alineando las dos ranuras con las dos lengüetas a lo largo de la parte posteri monitor.
- 2. Desplace el sistema Soundbar hacia la izquierda hasta que quede ajustado en su lugar.
- 3. Conecte el sistema Soundbar al módulo de alimentación.
- 4. Enchufe los cables de alimentación del módulo de alimentación a una toma de corriente eléctrica cercana.
- 5. Inserte el enchufe estéreo de color verde lima desde la parte posterior del sistema Soundbar en el conector de salida de audio del equipo.
- **NOTA:** La salida de 12 CC del conector de alimentación del sistema Soundbar está diseñada únicamente para el sistema Dell™ Soundbar opcional.

 $\bullet$ **AVISO:**No utilizar con ningún dispositivo que no sea el sistema Dell™ Soundbar.

[Volver a la Página de contenidos](file:///C:/data/Monitors/se197FP/sp/ug/index.htm)

# <span id="page-24-0"></span>**Problemas específicos del producto**

**Monitor plano Dell™ SE197FP** 

- [Resolución de problemas específicos del monitor](#page-24-1)
- **O** [Problemas usuales](#page-24-2)
- **[Problemas específicos del producto](#page-26-1)**

**ATENCIÓN: Antes de empezar con cualquiera de los procedimientos de esta sección, siga las [Instruccion](file:///C:/data/Monitors/se197FP/sp/ug/appendx.htm#Safety_Information)es de seguridad.**

## <span id="page-24-1"></span>**Resolución de problemas específicos del monitor**

#### **Función de comprobación automática (STFC)**

El monitor le proporciona una función de comprobación automática que verifica que el monitor funciona adecuadamente. Si el monitor y el PC están conectados<br>correctamente pero la pantalla del monitor permanece oscura, ejecu

- 
- 1. Apague el PC y el monitor.<br>2. Desconecte el cable del vídeo de la parte trasera del PC. Para asegurar el funcionamiento correcto de la función, extraiga los cables analógicos
- (conector azul) de la parte trasera del PC. 3. Encienda el monitor.

Aparecerá el cuadro de diálogo Función de comprobación automática de Dell™ en la pantalla (contra un fondo negro) si el monitor no detecta una señal de vídeo y está funcionando correctamente. Cuando se encuentre en el modo de comprobación automática, la luz LED permanece en verde.<br>Dependiendo también de la entrada seleccionada, uno de los diálogos que se muestra

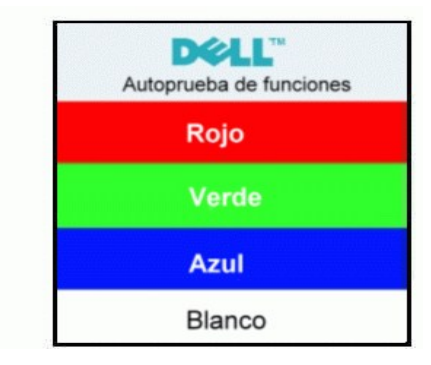

- 4. Este cuadro también aparece durante el funcionamiento normal del sistema si el cable del vídeo se desconecta o daña. 5. Apague el monitor y reconecte el cable del vídeo; encienda el PC y el monitor.
- 

Si el la pantalla del monitor permanece en blanco después de haber realizado el procedimiento anterior, compruebe el controlador de vídeo y el PC; el monitor funciona correctamente.

#### **Mensajes de advertencia OSD**

Para temas relacionados con el OSD, consulte [Mensajes de advertencia OSD](file:///C:/data/Monitors/se197FP/sp/ug/setup.htm#warning)

### <span id="page-24-2"></span>**Problemas usuales**

La tabla siguiente contiene información general sobre problemas usuales en este tipo de monitores.

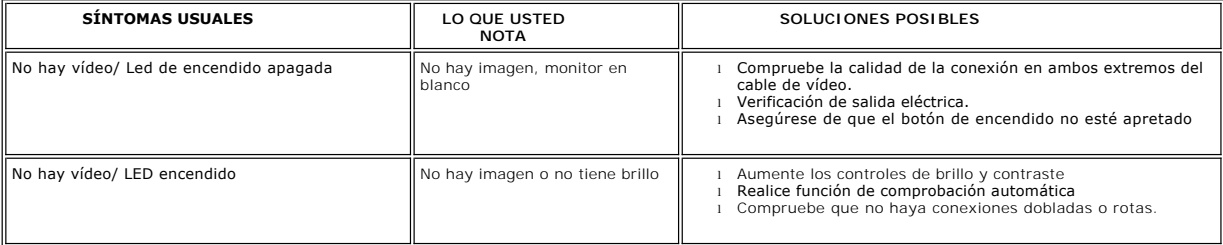

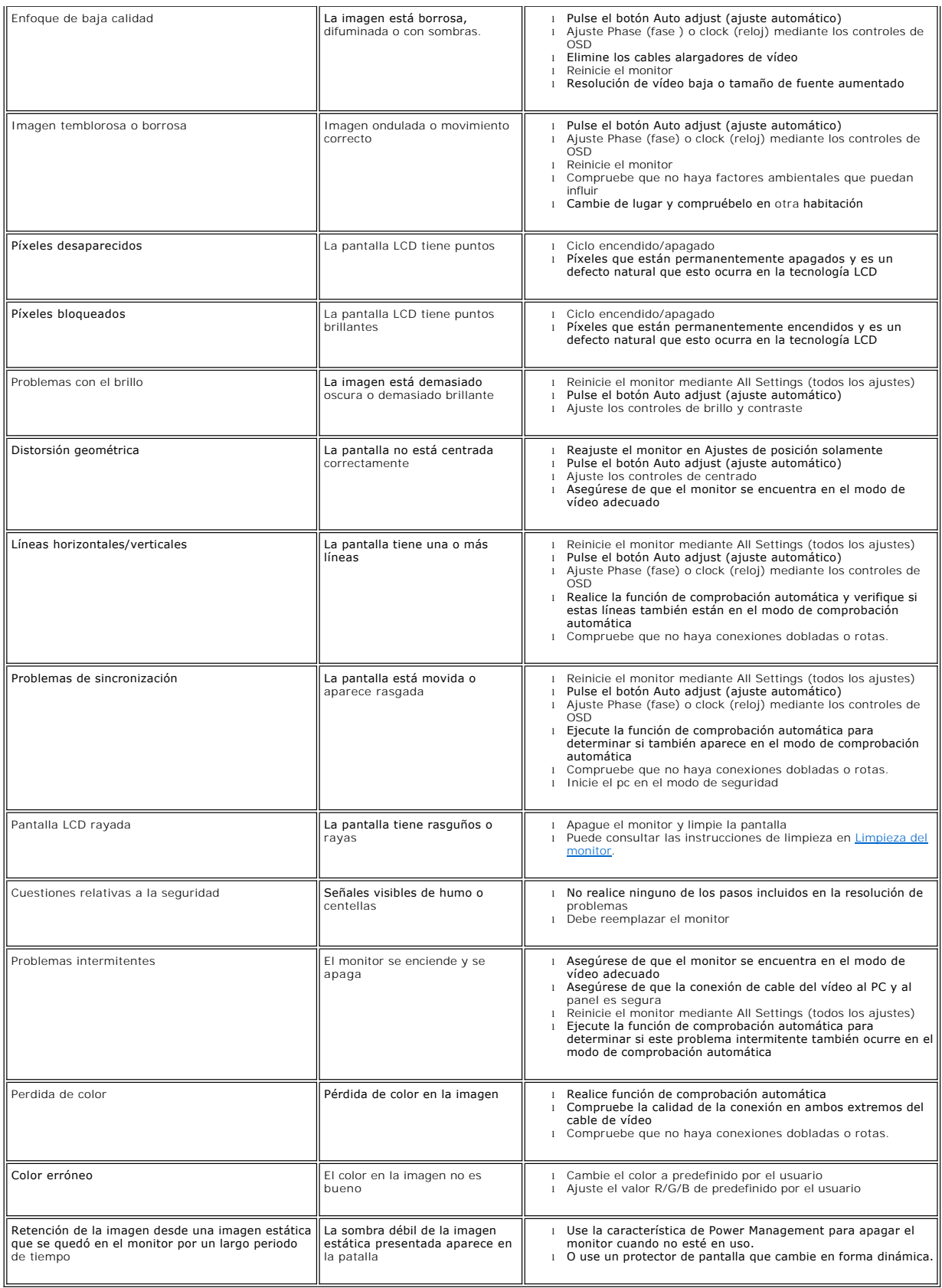

# <span id="page-26-1"></span><span id="page-26-0"></span>**Problemas específicos del producto**

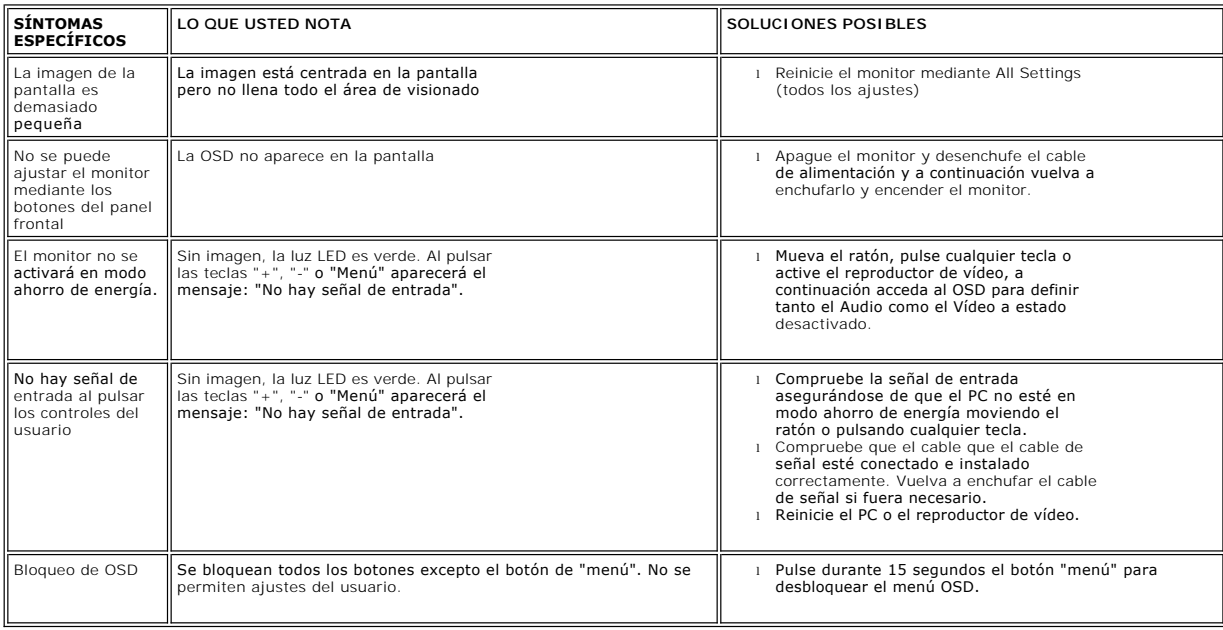

[Volver a la Página de contenidos](file:///C:/data/Monitors/se197FP/sp/ug/index.htm)

### <span id="page-27-0"></span>**Uso de la base del monitor Monitor plano Dell™ SE197FP**

[Acoplar la base](#page-27-1)

- [Organizar los cables](#page-27-2)
- [Usar la inclinación](#page-27-3)
- [Quitar la base](#page-28-1)

### <span id="page-27-1"></span>**Acoplar la base**

 $\mathscr{O}$  NOTA: La base está separada y extendida cuando el monitor se envía desde la fábrica.

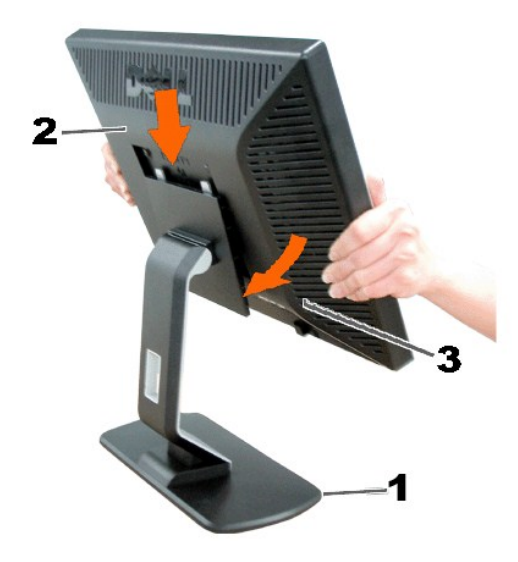

1. Coloque la base en una superficie plana.

2. Ajuste la muesca situada en la parte posterior del monitor en los dos dientes de la base superior.

3. Baje el monitor de forma que el área de montaje quede encajado en la base. l

## <span id="page-27-2"></span>**Organizar los cables**

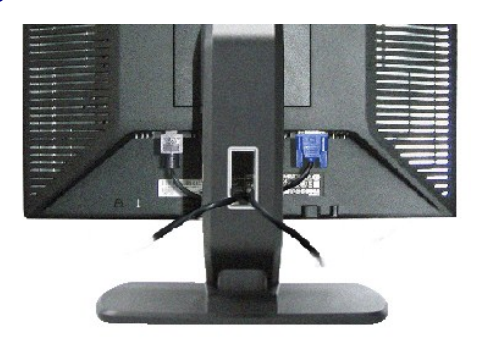

Después de acoplar todos los cables necesarios al monitor y al PC, (Consulte <u>[Conexiones del monitor](file:///C:/data/Monitors/se197FP/sp/ug/setup.htm#Connecting_Your_Monitor)</u> para acoplar los cables), utilice la sujeción<br>de cables para organizarlos correctamente tal y como se muestra arriba.

## <span id="page-27-3"></span>**Usar la inclinación**

## <span id="page-28-0"></span>**Inclinación**

Mediante el pedestal incorporado, puede inclinar el monitor hacia un ángulo de visión más cómodo.

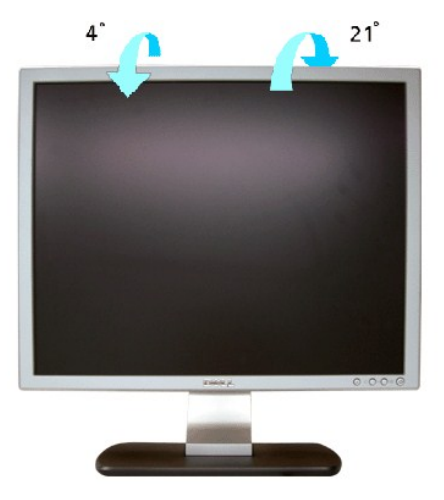

## <span id="page-28-1"></span>**Quitar la base**

Después de colocar el panel del monitor sobre un paño o almohadilla suave, mantenga pulsado el botón de extracción del LCD y, a continuación, retire la base.

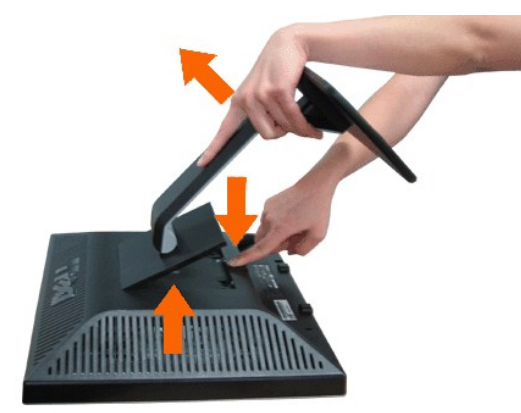

**Z** NOTA:Para evitar posibles arañazos en la pantalla LCD al retirar la base, asegúrese de que el monitor esté situado en una superficie limpia.

[Volver a la Página de contenidos](file:///C:/data/Monitors/se197FP/sp/ug/index.htm)